## Logging into AET using Gmail

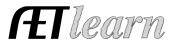

## These are the different things that could happen when using your Google Account (Gmail) to login to AET:

1) **No** AET account found. The email address of the person who signed-in to Google doesn't match any AET student or teacher or region account user. They can try again with another Google account, or use traditional AET login. Make sure their profile shows their preferred email address, and then they should be able to login via Google.

## 2) Multiple AET

accounts are found. The student has multiple accounts, the teacher is listed at multiple chapters, and/or the person has access to additional "regional" accounts. You can access only 1 AET account at a time, so they get a switchboard

| Please choose which AET account to access:<br><i>clayewell@gmail.com</i>                          |          |                                                                                                    |                                                                                                    |
|---------------------------------------------------------------------------------------------------|----------|----------------------------------------------------------------------------------------------------|----------------------------------------------------------------------------------------------------|
| tudent Log In<br>rack experiences in SAE, FFA and classr<br>ranaging your program. See your teach |          | Teacher Log In<br>Create student accounts and track progress. Also, manage<br>key program areas and generate reports. | Region Log In<br>Vew programs within your area and generate reports. Also<br>assist teacher and student users. |
| TX Agricultural Experience<br>Tracker                                                             | 🖌 Log In | ZZ National FFA/SAE Test Account w/o AET                                                                              | There are no Regional accounts associated with this email address.                                             |
| NV ATTC                                                                                           | 🖌 Log In |                                                                                                    | associated with this email address.                                                                            |
| ZZ C Frederick HS                                                                                 | 🖌 Log In |                                                                                                    |                                                                                                    |
| ZZ National FFA/SAE Test<br>Account w/AET                                                         | 🖌 Log In |                                                                                                    |                                                                                                    |
| ZZ Nina Crutchfield HS                                                                            | 🖌 Log In |                                                                                                    |                                                                                                    |
| NC North Carolina FFA                                                                             | 🖌 Log In |                                                                                                    |                                                                                                    |
| OH Ohio FFA Association                                                                           | 🖌 Log In |                                                                                                    |                                                                                                    |
| ET Texas Education<br>Training Demo                                                               | 🗸 Log In |                                                                                                    |                                                                                                    |

screen to choose how to proceed:

3) **One** AET account is found (most common). We bypass the switchboard and immediately sign them into the account where they belong.

## Here are some additional details:

1) Students and teachers can now specify 2 email addresses on their profile screens--the primary email address and an "other" email address. These might be school vs personal addresses. When logging-in with Google, we recognize either/both addresses.

2) An AET account needs to already exist along with the correct email address in the profile. Google login does not tackle the problem of account creation. It also doesn't assign email addresses to accounts with missing or incorrect email addresses.

3) Login from Google is secure and quick. Google automatically handles password complexity, multi-factor authentication, "remember me on this device", password resets, and monitoring for suspicious activity. Schools with Google Classroom also have staff who manage accounts centrally.

4) We will always offer a direct AET login, but Google schools can increase security and reduce AET account management duties by using Google.